## Control Center Access to KidKare Features

Last Modified on 04/21/2022 7:43 am

CDT

- 1. Log in to [app.kidkare.com](https://app.kidkare.com) with the same credentials you use to access Minute
	- Menu CX.
- 2. Click  $\mathbf{C}_2^2$ . The Settings page opens.

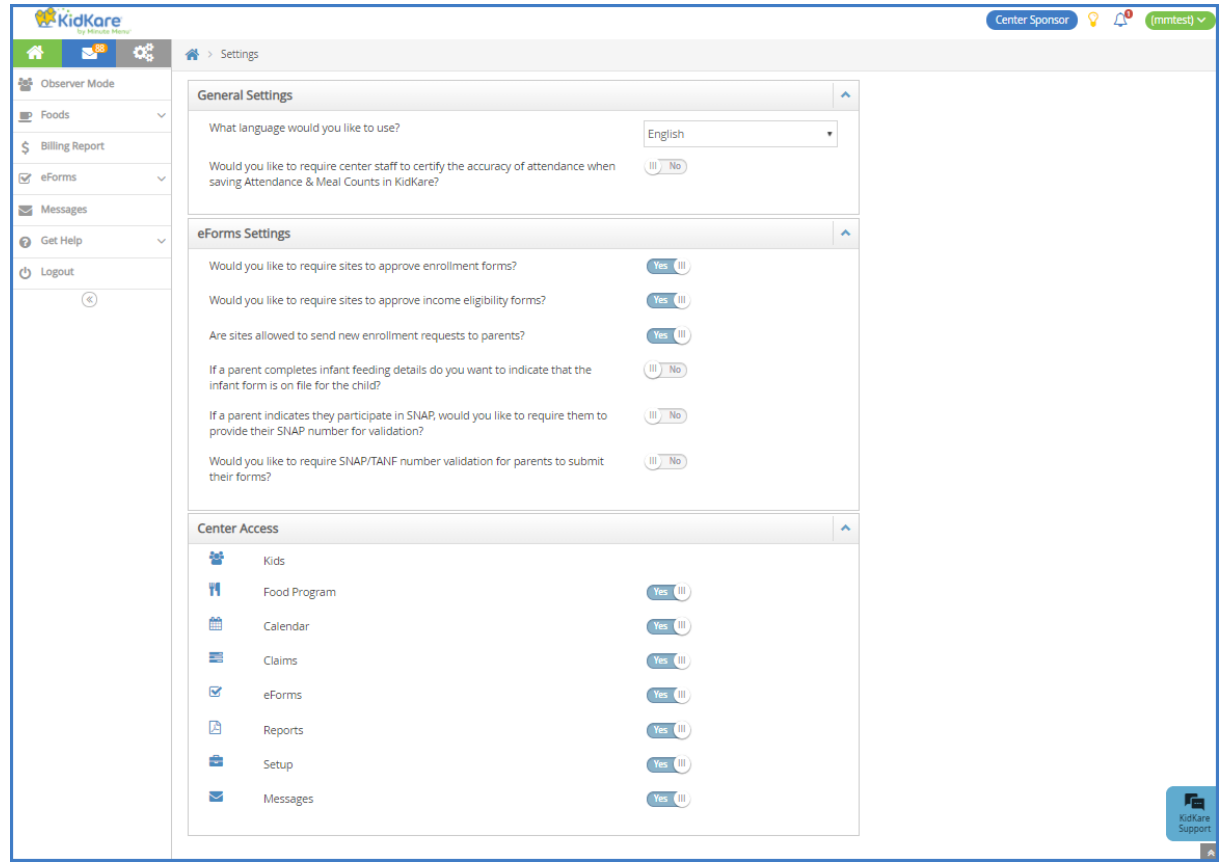

- 3. In the General Settings section you can:
	- o Click the Language drop-down menu and select Spanish to view KidKare in Spanish.
	- o Click  $\Box$  next to Would you like to require center staff to certify the accuracy of attendance when saving Attendance & Meal Counts in KidKare? to require your centers to acknowledge that attendance and meal counts recorded are accurate.
- 4. In the eForms Settings section, click **the next to each option to enable it. You can change settings for the** following:
	- Would you like to require sites to approve enrollment forms?
	- Would you like to require sites to approve income eligibility forms?
	- Are sites allowed to send new enrollment requests to parents?
	- If a parent completes infant feeding details, do you want to indicate that the infant form is on file for the child?
	- o If a parent indicates they participate in SNAP, would you like to require them to provide their SNAP number for validation?
	- o Would you like to require SNAP/TANF number validation for parents to submit their forms?
		- Would you like to disallow or warn the parent of incorrect formatting?
- Would you like to hide the 'Open Online Forms' button?
- 5. In the Center Access section, click  $\Box$  next to each option to enable it. You can change settings for the following:
	- o Kids
	- Food Program
	- Calendar
	- Claims
	- o eForms
	- Reports
	- <sup>o</sup> Setup
	- Messages

Note: Are your centers just getting started in KidKare? Send them our KidKare Features for [Sponsored](https://dyzz9obi78pm5.cloudfront.net/app/image/id/5e18e548ec161c9b3882d224/n/newfeatsponcenters.pdf) Centers cheat sheet! This document lists the features available to sponsored centers and provides to useful documentation from the KidKare help site.